## **COMUNICAZIONI ANOMALIE**

## **PREREQU IS IT I**

Prima di procedere con l'installazione, assicurarsi di aver installato sul proprio computer la **macchina virtuale java versione 1.6.0** ed il programma **Acrobat Reader**. Le due applicazioni sono disponibili anche sul sito della [Agenzia delle entrate.](http://www.agenziaentrate.it/ilwwcm/connect/Nsi/)

## **GU ID A ALL'INSTALLAZ IONE**

Avviando l'installazione del software **Comunicazioni 2013** occorre selezionare **ok** per proseguire nell'installazione vp. COMUN ICAZ  $10$ N  $\mathbf I$ Comunicazione Anomalie Studi di settore Italiano<sup>V</sup>  $[OK]$ Nella finestra successiva selezionare **avanti**

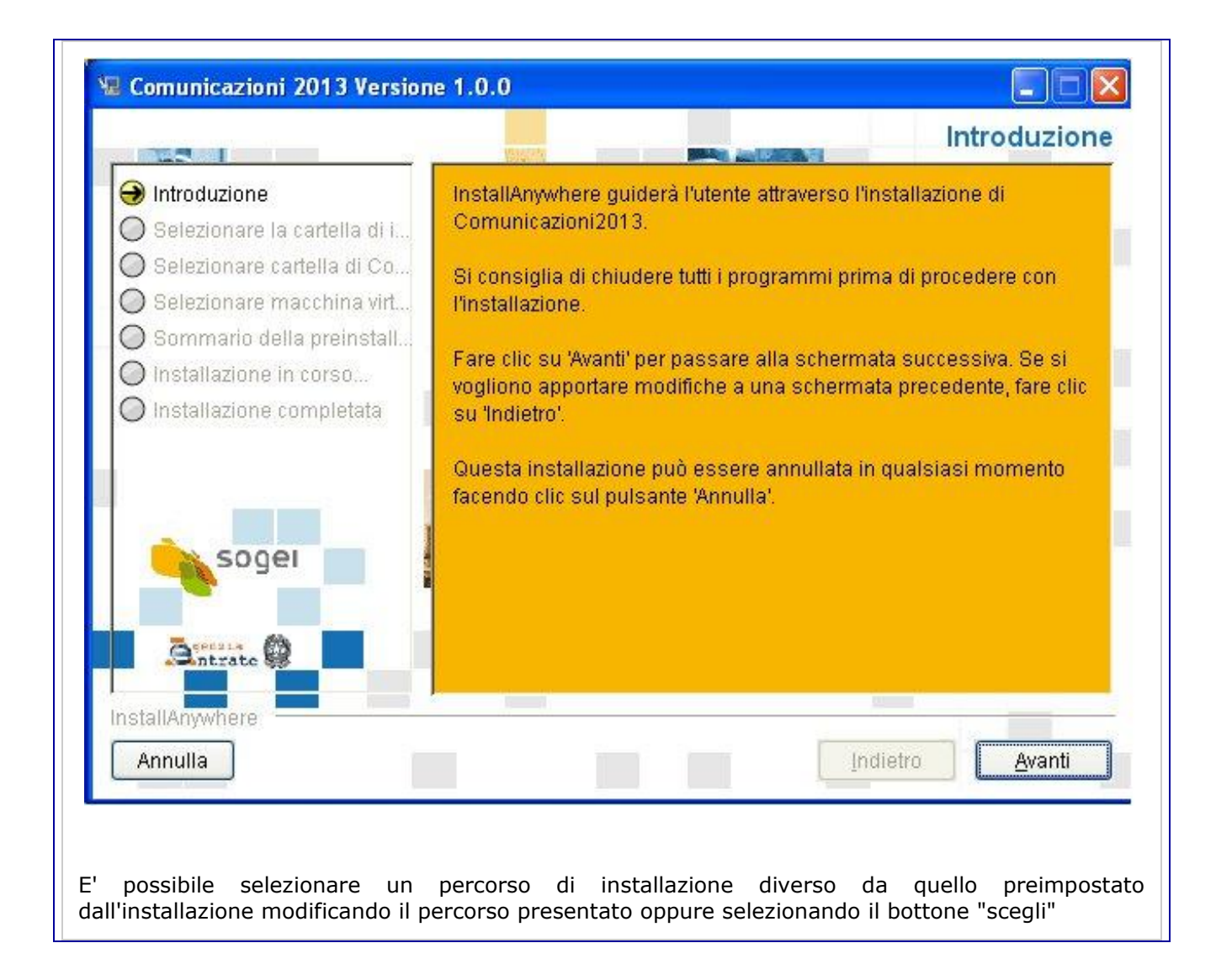

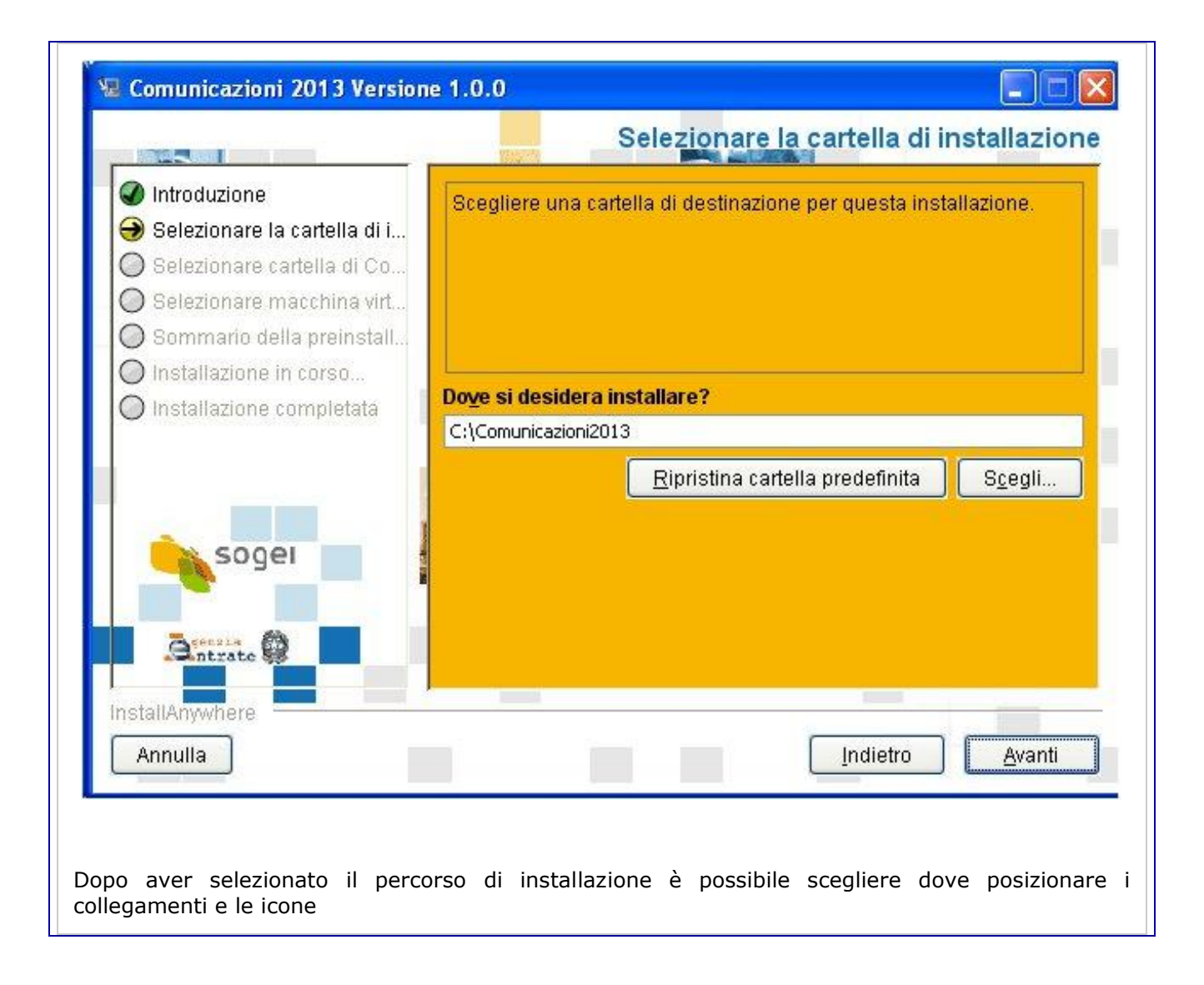

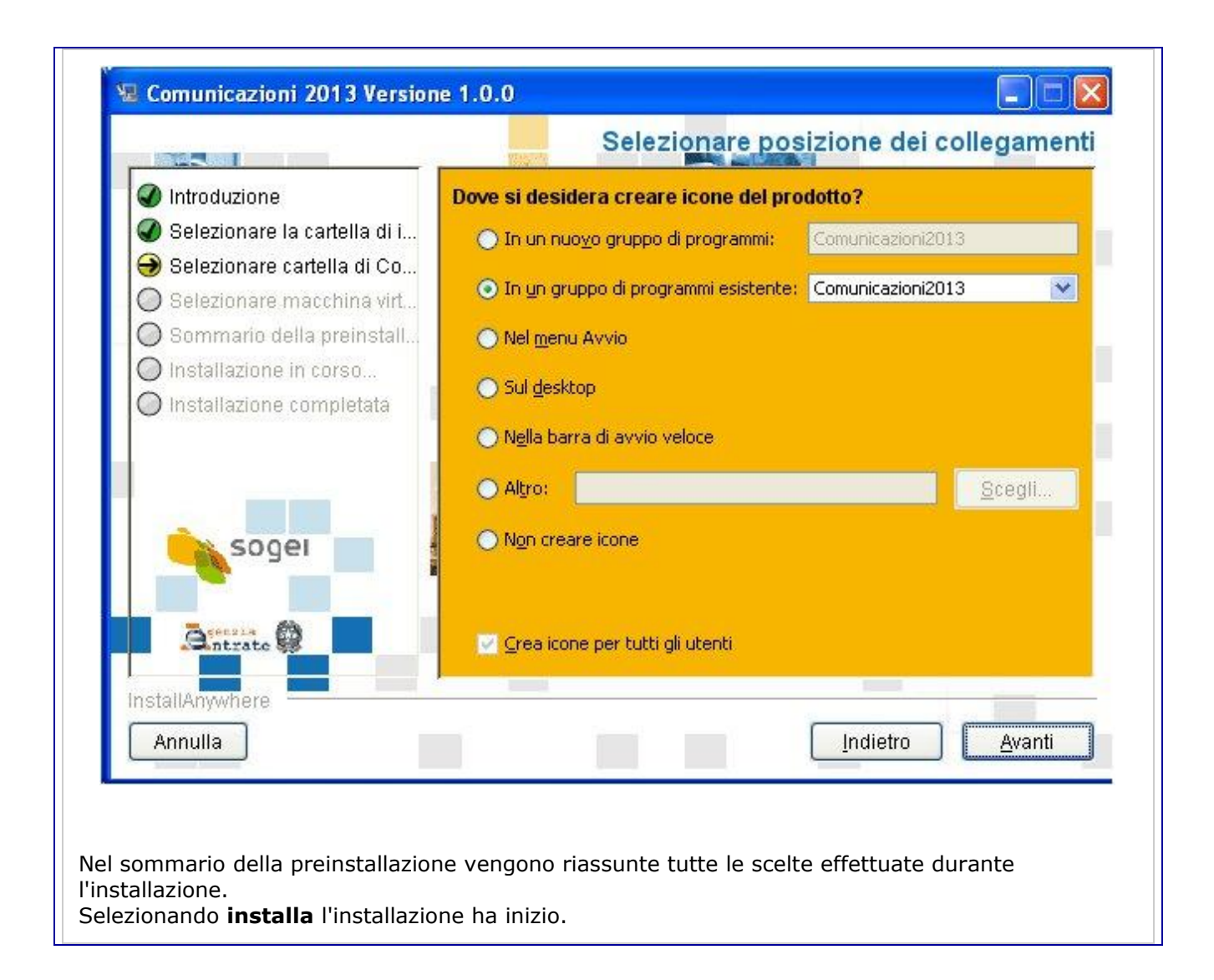

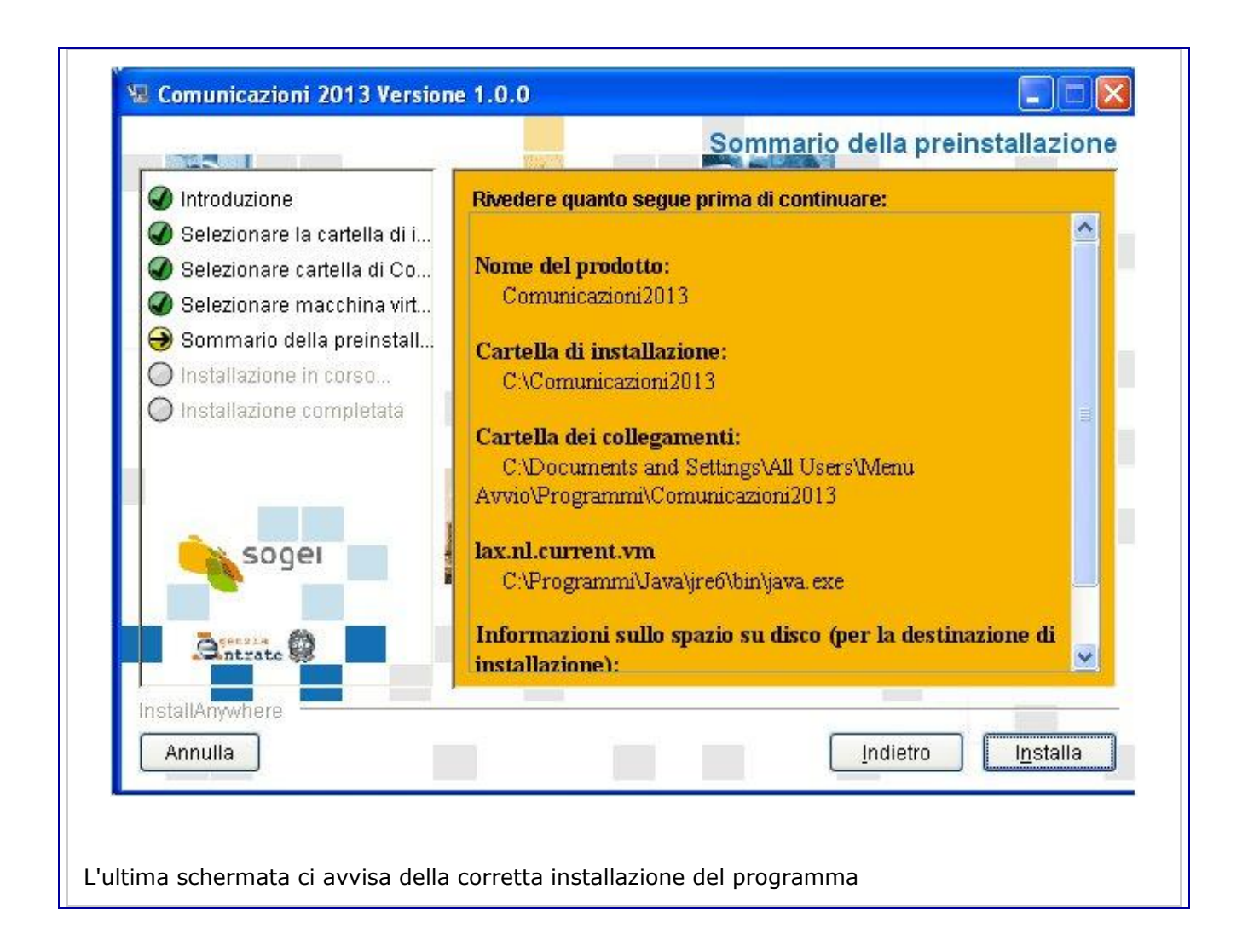

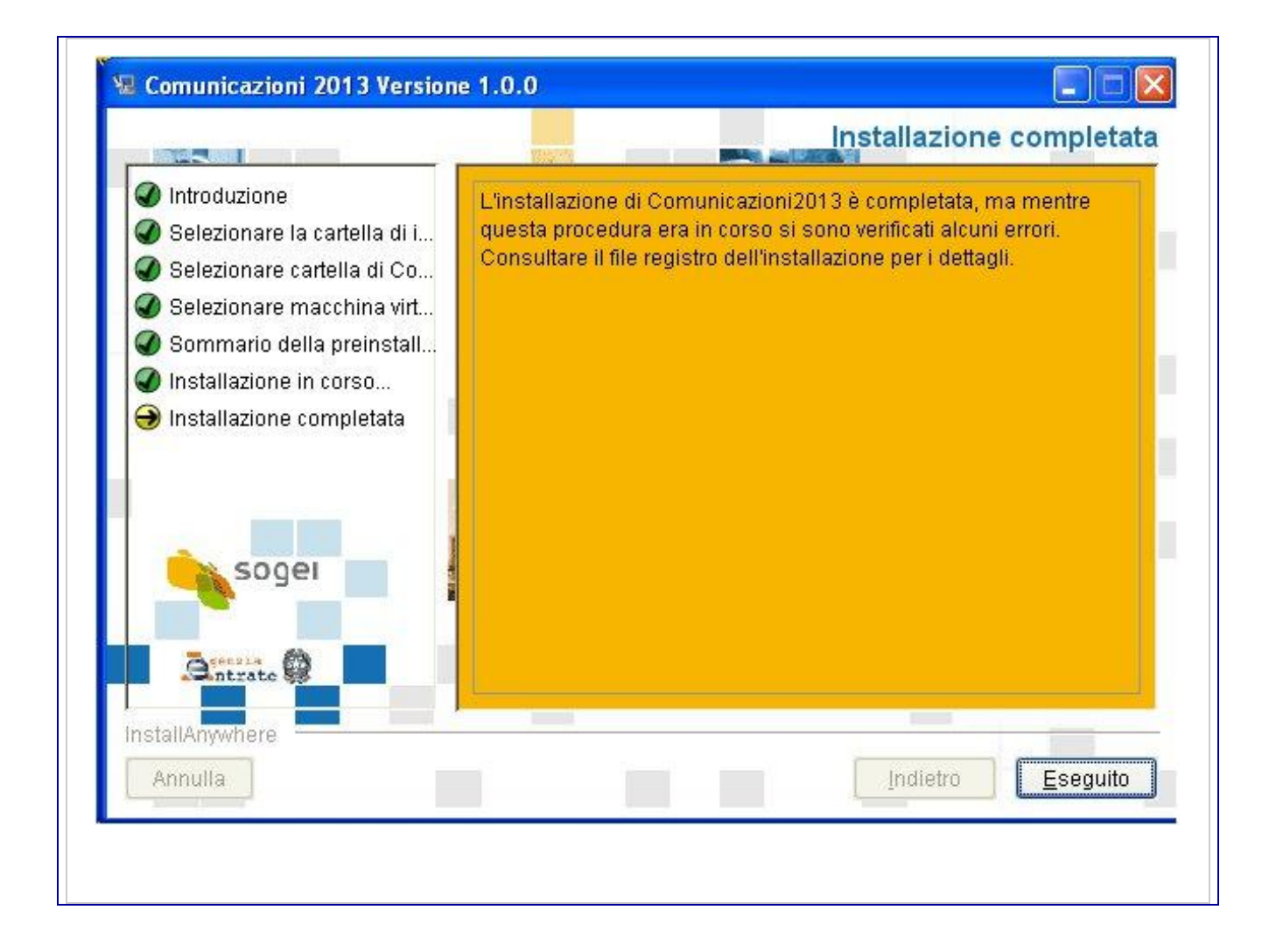